Pregunta con multi-respuesta: ¿Con qué tipo de imágenes es posible trabajar en Word?

TXT (Falsa)

- $\checkmark$  JPGE O JPG
- $\sqrt{GIF}$
- $\times$  BMP

Pregunta: Un elemento de WordArt es:

Es un tipo de gráfico Es un objeto para dar formato a imágenes Una imagen prediseñada

 $\checkmark$  Ninguna de las anteriores

Pregunta: ¿Necesita utilizar dentro de un documento tanto la orientación horizontal como la vertical?¿Desea usar un encabezado diferente en la primera parte que en la segunda? Pues debe usar:

El cambio de selección

 $\checkmark$  El cambio de SECCIÓN Orientaciones Encabezados

Pregunta con multi-respuesta: ¿Cuáles de las siguientes afirmaciones sobre las secciones son correctas?

- Los SALTOS DE SECCIÓN se laman también CAMBIOS DE SECCIÓN
- $\checkmark$  Un documento se divide en secciones insertando los llamados SALTOS DE SECCIÓN Las demás respuestas son falsas

Pregunta: ¿Cómo aparecen representados los errores gramaticales?

 $\checkmark$  Con un subrayado ondulado de color VERDE Las demás respuestas son falsas

## PREGUNTAS INTERACTIVAS:

Pregunta: Configurar la impresión de sobres para que el remite sea ZURIÑE, y el método de alimentación sea Boca Abajo.

Pinchar en→ Ficha CORRESPONDENCIA → Sobres → Libreta de direcciones → Zuriñe→ Aceptar > Opciones > Activar la casilla "Boca Abajo"

Pregunta: Insertar una Nota al pie en el documento (el texto lo escribe la aplicación), y después cambiar el formato de los números para que sean del tipo a,b,c.

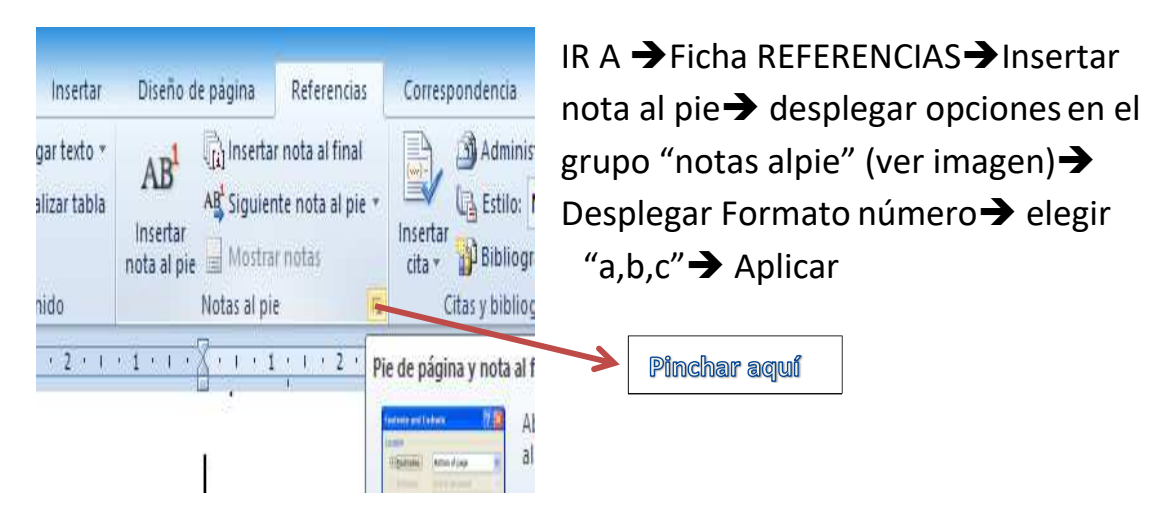

Pregunta: Hacer una referencia cruzada de tipo título que se refiera al título "Dificultades 2".

IR A→ Pestaña referencias→ Referencia cruzada→ Despliega tipo→ Título→ Elegir el título "Dificultades 2" (este te lo dan)

Pregunta: Inserta el primer Word Art que aparece en el desplegable y elige el primer efecto de Sombra Exterior. Por último, pon un relleno de forma amarillo.

IR A  $\rightarrow$  Ficha INSERTAR  $\rightarrow$  WordArt $\rightarrow$  Elegir el primer tipo que sale en el desplegable $\rightarrow$ pinchar en Efectos de formas $\rightarrow$  Clicar en Sombra y después clicar en Exterior $\rightarrow$  Desplegar Relleno de forma→ Amarillo